## **PAF-ECF**

## **Como configurar o caixa?**

**I.** O PlusECF deve ser configurado antes de ser usado pela primeira Vez.

**II.** Antes de Iniciar a operação no Sistema PlusECF , Solicite ao gerente da loja que faça o seu Cadastro como Funcionário, e que cadastre a sua Senha.

**III.** Tenha o Integrador de Dados configurado para transmissão de dados do frente de caixa para o Servidor.

## **Acessando Caixa**

**Logon no PlusECF**

Ao executar o Frente de Loja, informe o **CÓDIGO DO USUÁRIO** e a **SENHA** .Veja na imagem

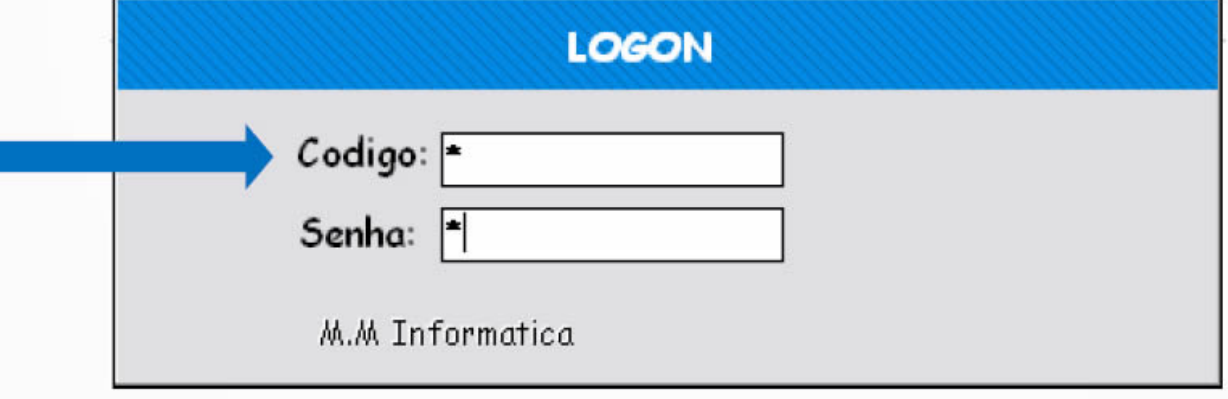

abaixo:

ID de solução único: #1016 Autor: : Debora Última atualização: 2014-04-14 14:55

> Página 1 / 1 **(c) 2024 Administrador <wagner@grupotecnoweb.com.br> | 2024-05-03 15:53** [URL: http://faq.resolvapelosite.com.br/index.php?action=artikel&cat=35&id=17&artlang=pt-br](http://faq.resolvapelosite.com.br/index.php?action=artikel&cat=35&id=17&artlang=pt-br)